# 3-D Secure

The figure below presents the complete flow when a Checkout is used by the cardholder to purchase a good. four parts: the setup, the actions before the customer initiates the purchase (clicks buy button), the Authe Authorisation.

## Set up

During the set up part, you will receive by the implementation team, your 3DS account credentials and an a  $\epsilon$  checkout with 3DS you'll need to configurations ....card threed\_secure authenticator field with id  $\epsilon$  of the authenticator you'll be using.

### Create checkout

The check out section takes place when the cardholder is redirected in the checkout page. The following st cardholder initiating the transaction (clicks Buy/Order ).

- 1. Create a customer uscimegatten@ustomer API
- 2. Create a checkout u<u>scimegatten Gheckou</u>t an AP sconfigurations .card .threed\_secure .enabled **to take if you want to** perform 3-D Secure. In case you only want to perform a 3-D Secure and configurations ......card action set the .process\_transaction the true . In response to the checkout creation you will receive the following:

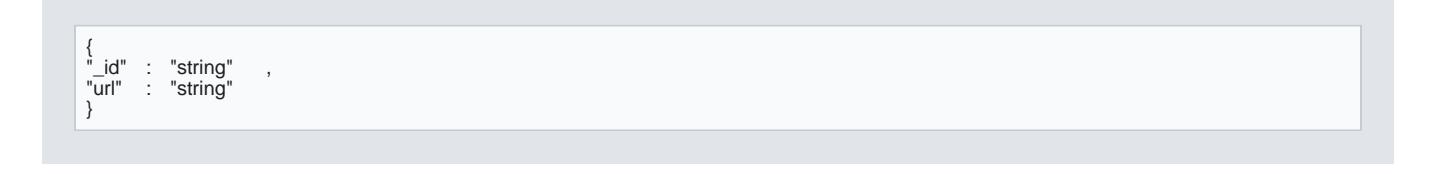

The id | field is the ID of the checkouurl bifeetd Tshethe URL that the consumer should be sent to to comp checkout process.

3. Redirect the Cardhold url oofhthe checkout page, received when creating the checkout.

## 3DS Flow & Authorization

The Authentication flow, begins when the Cardholder initiates the transaction (clicks Buy/Order ).

1. When the Cardholder has initiated the transaction, the Checkout receives the Cardholder information 2. After the consumer has completed the 3DS flow there are tauthentication .\_\_\_\_\_id. ieve the

1. Consumer will be redirected to the return\_url with tauthentication ... id appended to the url like so:

https: //return.url?authentication\_id=5cade83a35f9660226f21726 2.The authentication .\_id will also be stored in the checkout object. [Use getCheckou](https://sandbox.omni.verifone.cloud/docs/api#operation/getCheckout)t API using the id that you received in the Checkout resyntcheckout/ {{id}} . Retrieve authentication .\_id from tconfigurations .card .threed\_secure .authentication field. The response will look like this:

```
{
...
"configurations" : {
"card" : {
...<br>"threed_secure"        : {
"authentication"
                          "authentication" : "613939de8cba9a5a97e59551"
...
}
}
},
...
}
```
3. UsegetThreedAuthentication  $q$ u) the results of the authentication  $\ldots$  .  $d$  from the previous step /v1/3d/ {{authentication id}} .

## Authorizing with another gateway

To authorizing the transaction with another gateway you will need the token of the and rolb j blue to the tooken met is heat ore token for authorization you'll feard .\_id ed Tthies can be done in two different ways:

1. The card .\_id can be found in the GET call for the 10the ckout/ ... ... ({id that you received in the Checkout creation response}} in the configurations .card .card field.

```
{
...
"configurations" : {
"card" : {
"card" : "613939de8cba9a5a97e59551" ,
...<br>}<br>},
...
}
```
2.An other method is to perform a GET call to the authentiauthentication  $\sim$   $\sim$   $d/d$  sa  $\mu$ y/3d/  $\sim$ {{authentication id}}

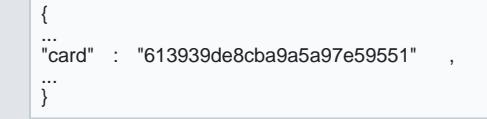

In the response you'l card I filledd. Store this ID.

### Getting the token

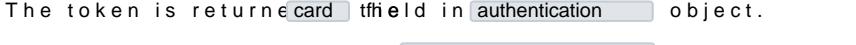

Query the card id through a  $\sqrt{4}$ /card/  $\sqrt{4}$  (card\_id}} and store token field.

... "token" : "" , ... }

{

# Fields for creating a customer for 3DS

Th[e Customer](https://sandbox.omni.verifone.cloud/docs/api#tag/Customer) AnPaIndates specific fields as required. On top of these there are additional fields which are required checkout. Please refer to the table below.

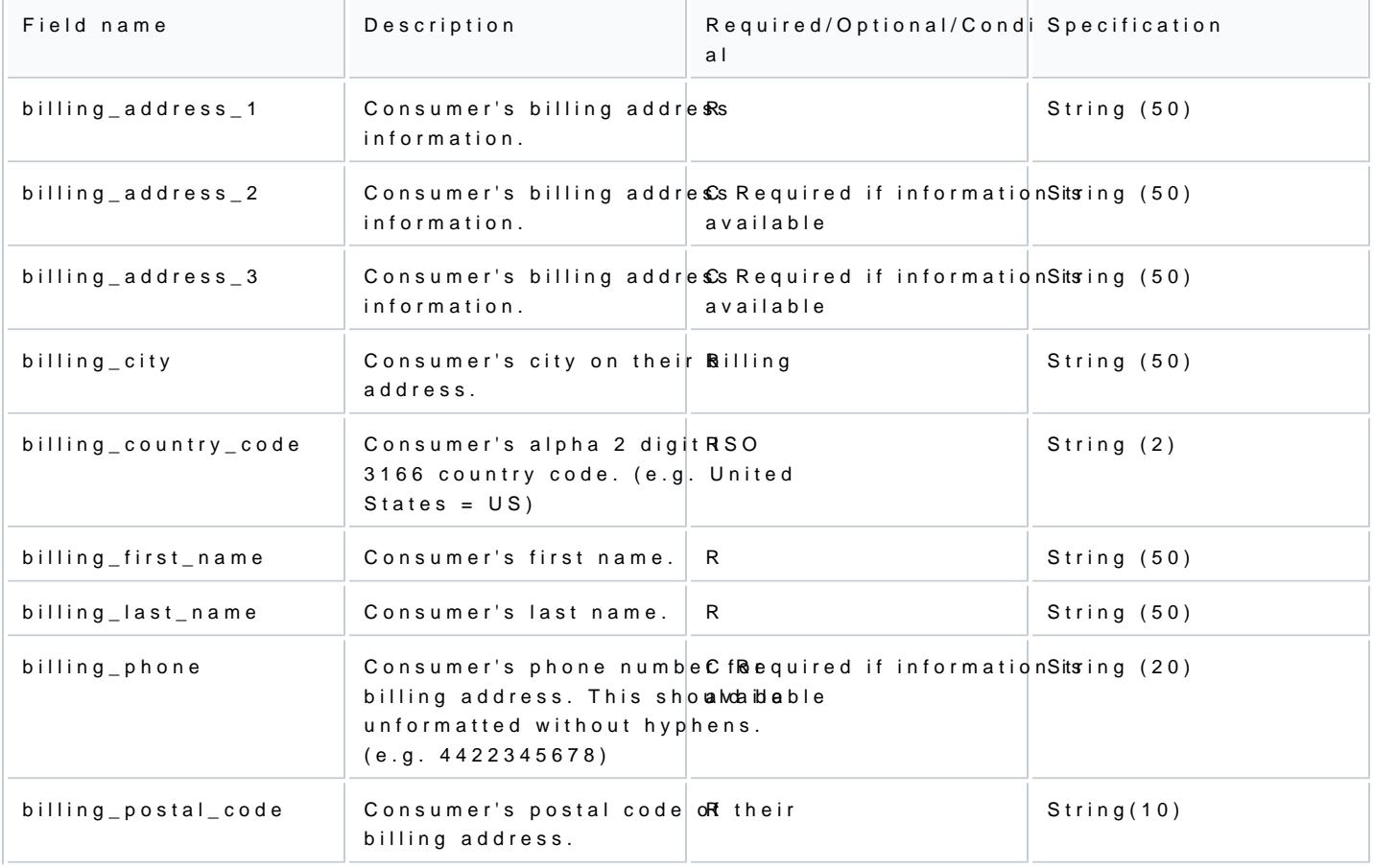

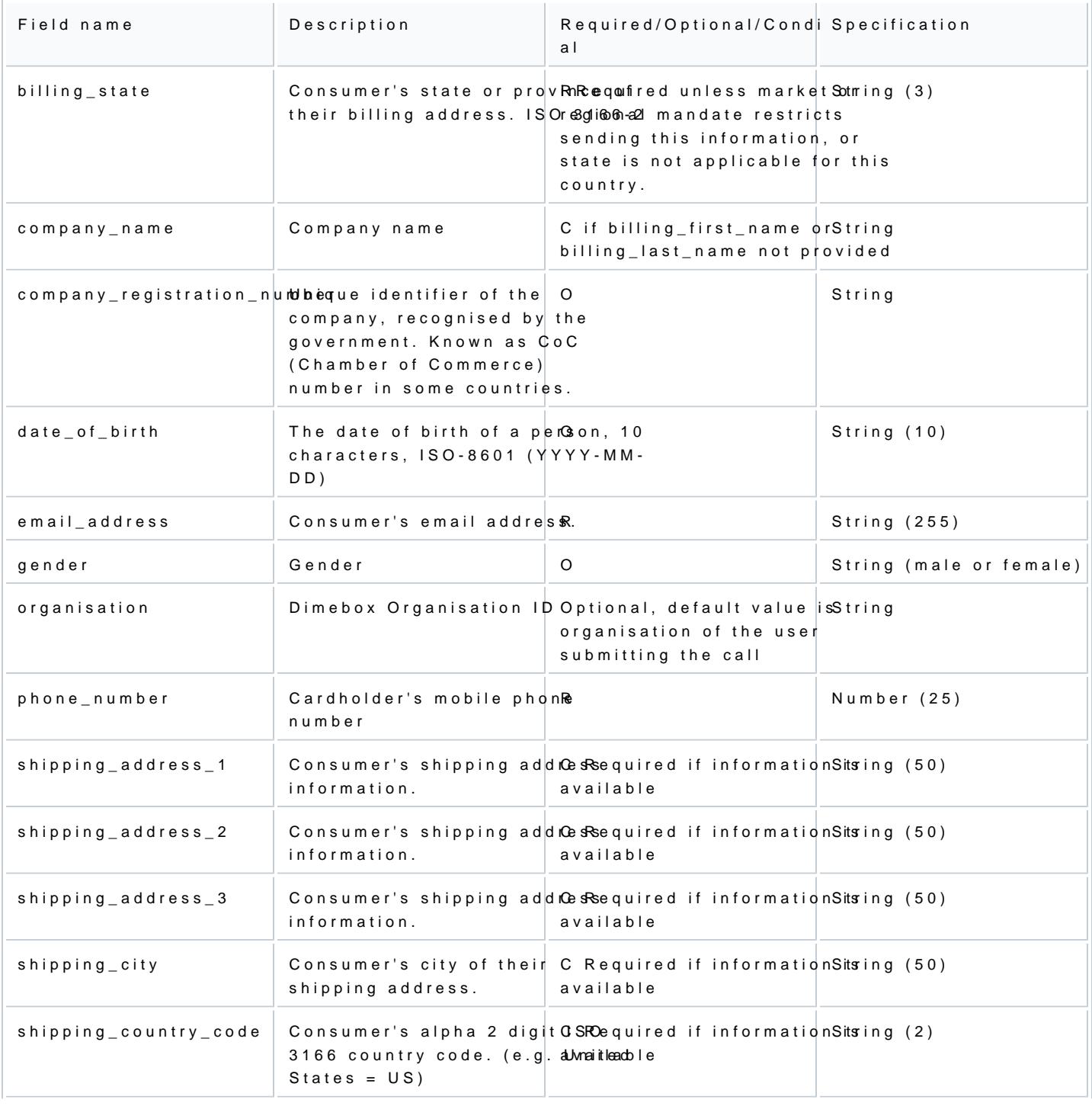

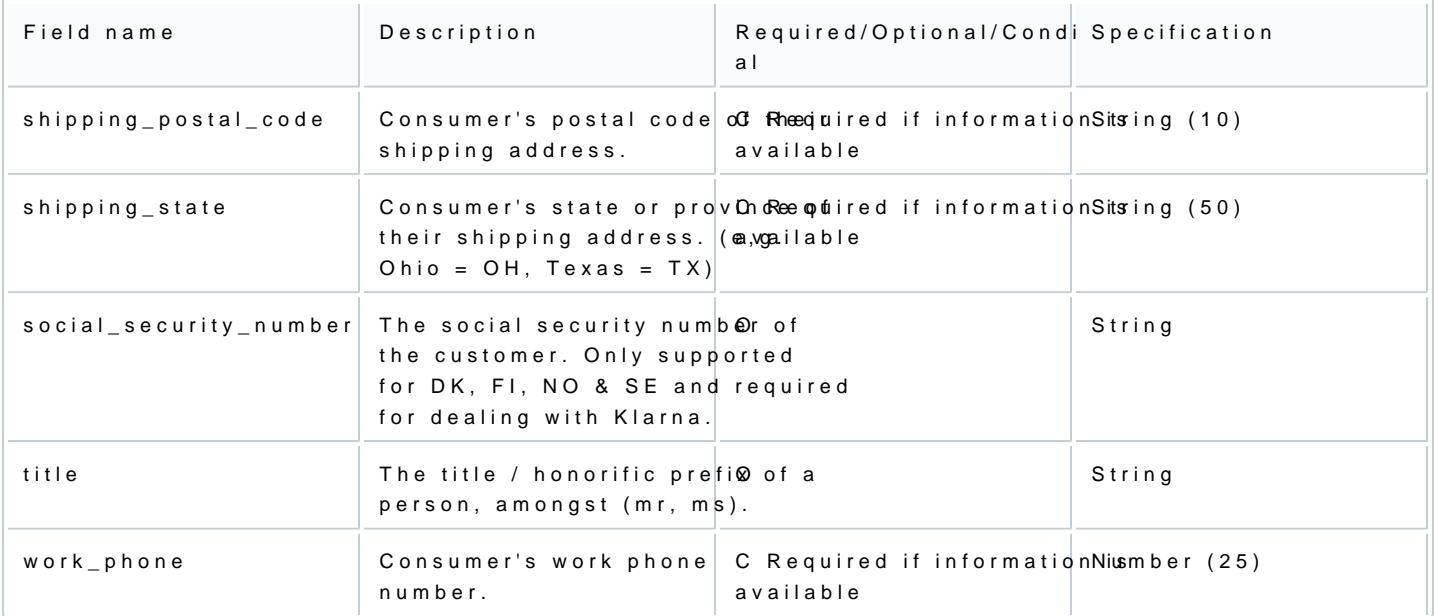